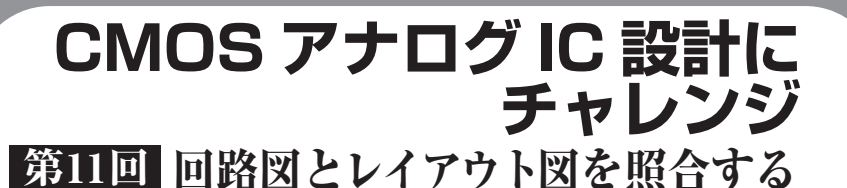

今回は,レイアウト・エディタ LayoutEditorで作 画したレイアウト図と回路図エディタNS- Drawで作 画した回路図を照合し,検証する方法を紹介します. 両者の接続関係が正しいかどうかを判断するためには, LayoutEditorとNS - Drawが各々出力する部品情報 (インスタンス)と配線情報(ネット)が必要です.

作画したレイアウト図の検証作業には次の二つあり, 今回はLVSについて説明します.DRCについては次 回説明します.

(**1**)LVS(Layout VS. Schematic):回路図面とレイ アウト図面の照合

(**2**)DRC(Design Rule Check):レイアウト形状の 不正検証

LVSは,プリント基板設計ではあまりなじみがな いと思います.多くのプリント基板CADは,デバイ ス間に表示されるフライ・ライン(線で表示されるデ バイス間を結ぶガイド情報)をつなぐ作業が事実上 LVSを兼ねています.

未結線のフライ・ラインを表示するICレイアウ ト・ツールを使う場合でも,LVS検証は別途行って 最終確認をしなければなりません.これは,配線とデ バイス両方の働きを持つレイヤがあり,配線を作って いたつもりが知らぬうちにデバイスも形成してしまう ことがあるからです.

DRCは,プリント基板設計のDRCと大きな違いは ありません.

## レイアウトを検証するため に準備すべきデータ類 **リスト 11 - 1 回路図エディタ NS - Draw から出力した回路の**

作成したレイアウト図を検証する際、次に示す三つ のデータを利用します.

- (**1**)CDLネット・リスト
- (**2**)GDSレイアウト・データ
- (**3**)検証ルール・ファイル

下記(**3**)の検証ルール・ファイルは,今回不要です. 検証ルール・ファイルとは,デバイス抽出のためのレ イヤと図形の規則に関する定義やプロセス上の制約を

定めたものです. 本連載においては検証ソフトウェア 内に検証ルールが埋め込まれているため不要です.

森本 浩之 Hiroyuki Morimoto

## □ 回路の接続情報 CDL ネット・リスト

まず回路の接続情報(CDLネット・リスト)が必要 です.NS - Drawの回路図面からCDLネット・リス トを生成します.

CDL(Component Description Language)ファイル に,テキストで回路の接続情報が記述されています.

## **● 記述のルール**

CDLネット・リストの文法の一部を説明します. CDLネット・リストの例を**リスト 11 - 1** に示します. 文法の基本は,シミュレーションに使用するSPICE ネット・リストと同じですが,シミュレーションだけ に必要な記述を省き,逆にレイアウト検証に必要な記 述を追加した仕様です. 本連載では後述の方法で, NS- Draw回路図面から生成します.

▶セル(回路ブロック)定義

CDLネット・リストは,.SUBCKTで書き始めます. . SUBCKT〈ヤル名×ピン名1〉(ピン名2×ピン名3>

▶MOSトランジスタ定義

頭文字のMは、MOSデバイス型を表します. M〈インスタンス名〉〈ドレイン〉〈ゲート〉〈ソース〉 〈バルク〉〈モデル名〉W =〈チャネル幅〉L =〈チ ャネル長〉

インスタンス名とは,すべてのデバイスとセルに付

## **接続情報 CDL ネット・リスト**(AND.cdl)

.SUBCKT AND OUT VDD VSS INA INB M2 net\_1 INB VDD VDD P W=18u L=2u M3 net\_1 INB net\_2 VSS N W=12u L=2u M4 net\_2 INA VSS VSS N W=12u L=2u M5 net\_1 INA VDD VDD P W=18u L=2u M1 OUT net\_1 VDD VDD P W=18u L=2u M0 OUT net\_1 VSS VSS N W=6u L=2u .ENDS .END